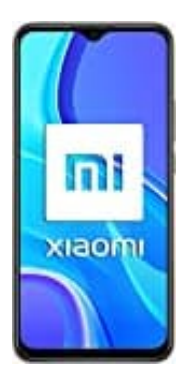

## **Xiaomi Redmi 9**

## **Fingerabdruck-Fingerprint aktivieren-einstellen**

Unterhalb der Kamera ist ein Fingerabdrucksensor untergebracht. Die folgenden Schritte beschreiben, wie ihr diesen einstellen könnt.

1. Öffnet die **Einstellungen** des Handys.

2. Im nächsten Schritt wählt ihr den Menüpunkt **Sicherheit & Standort** aus.

- 3. Jetzt tippt ihr auf **Fingerabdruck registrieren**.
- 4. Lest euch die angegebenen Hinweise durch und tippt auf **Weiter**.
- 5. Wählt nun **Fingerabdruck + Muster** aus.
- 6. Wenn noch nicht geschehen, müsst ihr ein Muster anlegen, um Fingerprint zu nutzen. Zeichnet das Muster und gebt es erneut ein, um dies zu bestätigen. ächsten Schritt wählt ihr den Menüpunkt **Sicherheit & Standort** aus.<br>
I tippt ihr auf **Fingerabdruck registrieren**.<br>
euch die angegebenen Hinweise durch und tippt auf Weiter.<br>
Ilt nun **Fingerabdruck + Muster** aus.<br>
In noch

Tippt auf **Weiter**.

*Es ist ratsam, neben dem Muster noch einen PIN anzulegen, falls euer Finger mal nicht erkannt wird und ihr auch noch das Muster vergessen habt!*

7. Folgt nun den Anweisungen auf dem Bildschirm und tippt anschließend auf **Fertig**.